## DirectX 9.0c の確認方法およびインストールまでの手順 (Windows2000 のみ)

## 【確認手順】

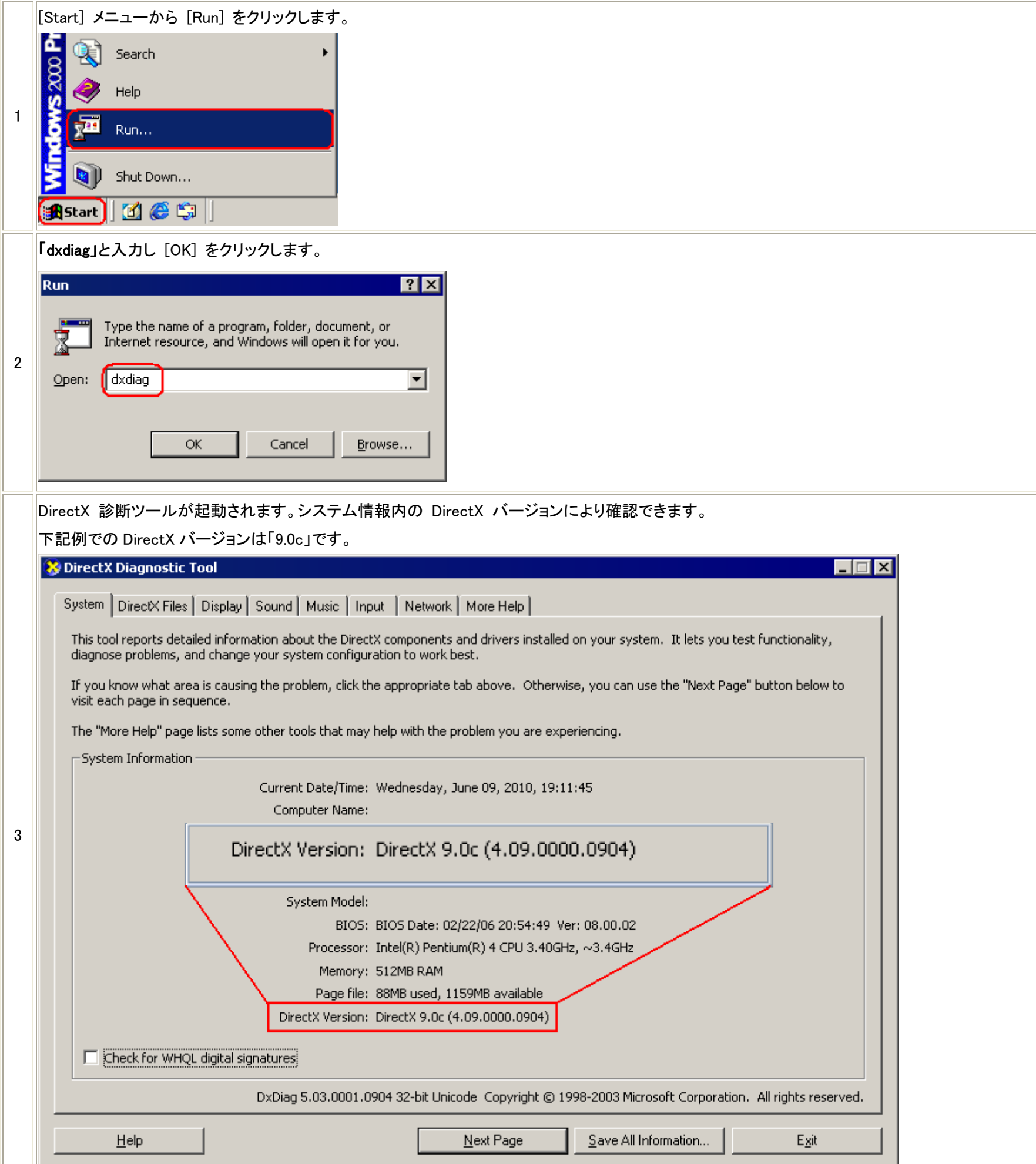

【DirectX 9.0c もしくは以降がインストールされていない場合】

下記マイクロソフトのダウンロードセンターより DirectX 9.0c もしくは以降バージョンをダウンロードしてインストールしてください。

 $\overline{\phantom{a}}$ 

[マイクロソフト ダウンロードセンター](http://www.microsoft.com/downloads/en/default.aspx)

 $\overline{ }$ 

(http://www.microsoft.com/downloads/en/default.aspx)